Hier gehts weiter

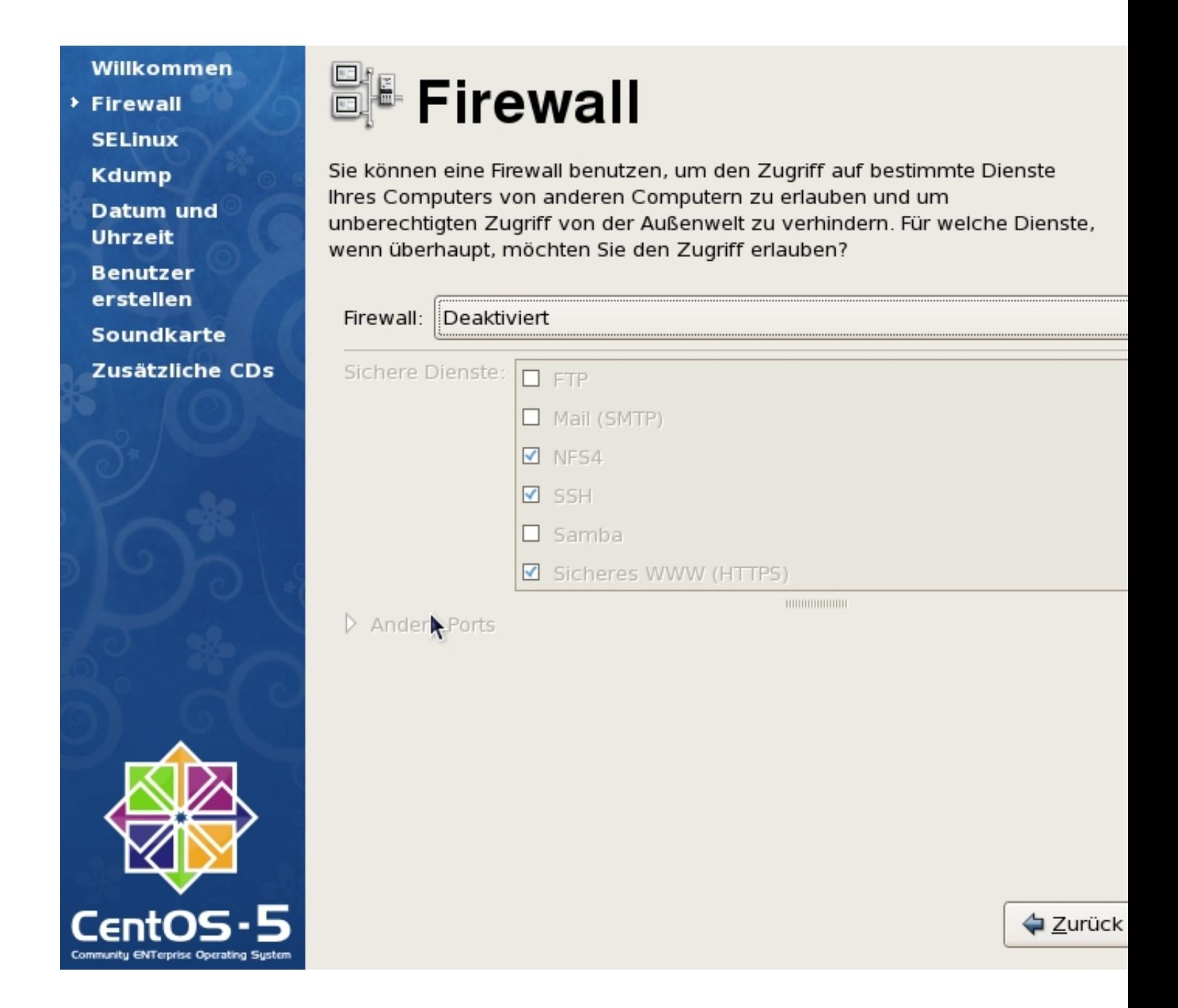

Ich schalte bei meinen Installationen die Firewall grundsätzlich aus,

da mein Netzwerk durch einen Proxy und eine Hardware-Firewall ausreichend geschützt ist.

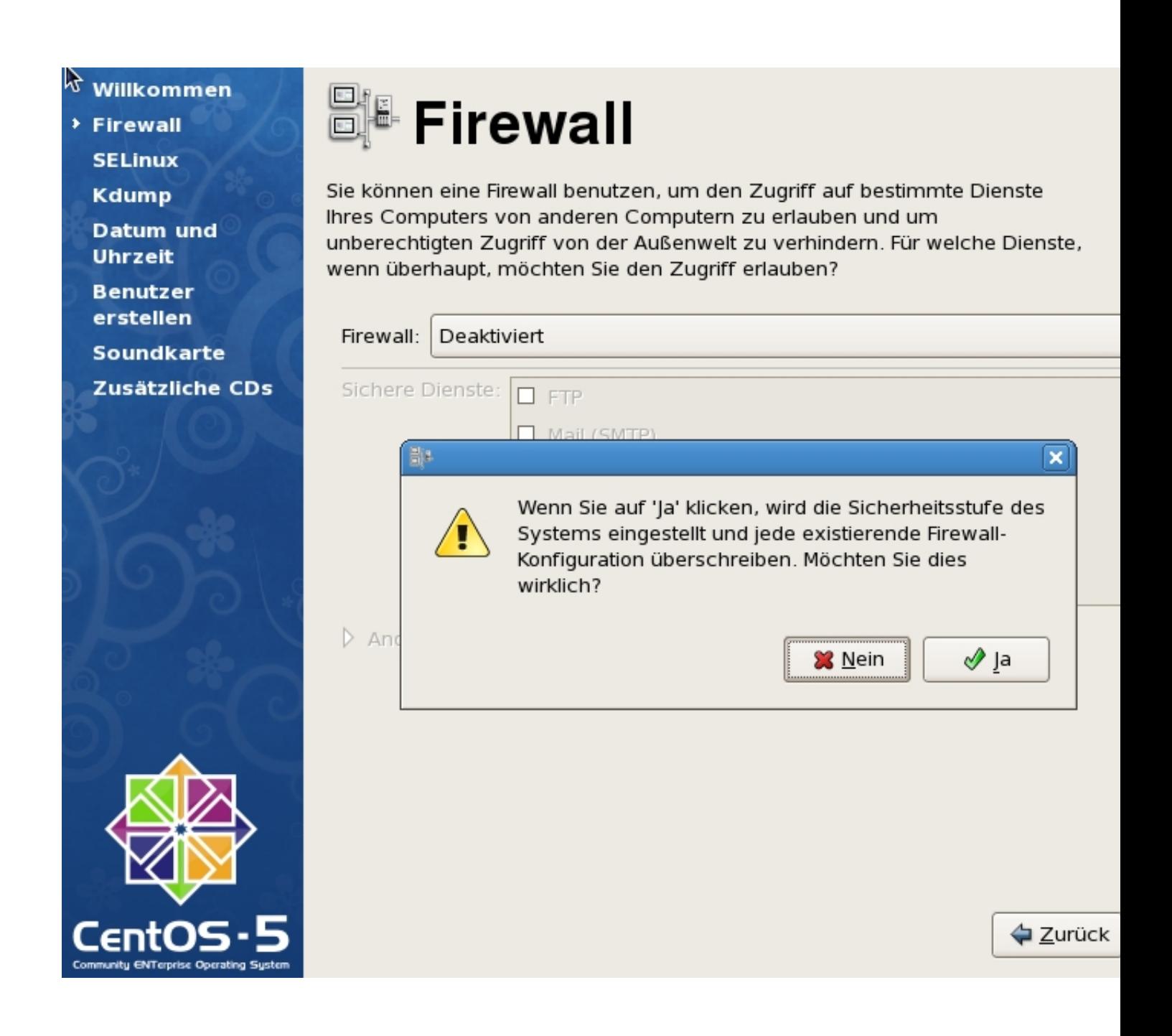

Weiter mit "vor"

Willkommen **Firewall > SELINUX Kdump Datum und Uhrzeit Benutzer** erstellen **Soundkarte** Zusätzliche CDs

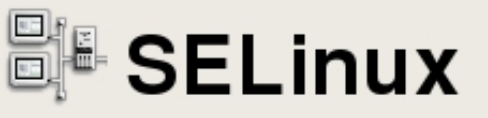

Security Enhanced Linux (SELinux) bietet detailliertere Sicherheitskontrollen als solche, die in traditionellen Linux-Systemen verfügbar sind. Es kann in einem deaktivierten Status, ein Status in dem nur Warnungen ausgegeben werden für Aktionen, die sonst verweigert würden, oder in einem voll aktivierten Status gestartet werden.

SELinux Einstellung: |

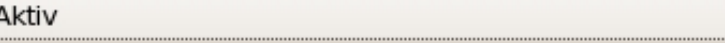

k

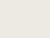

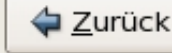

Hier sollte "SE Linux" aktiviert bleiben damit das System besser geschützt ist gegen Angriffe von aussen.

Willkommen **Firewall** 

**SELInux** 

**\* Kdump** 

**Datum und Uhrzeit** 

**Benutzer** erstellen

**Soundkarte** 

Zusätzliche CDs

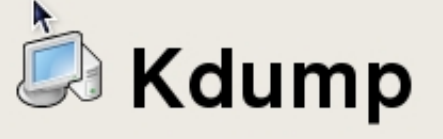

Kdump ist ein Mechanismus zur Aufzeichnung (dumping) eines Kernel-Absturzes. Bei einem Systemabsturz sammelt kdump Informationen Ihres Systems, die außerordentlich wertvoll bei der Ursachenforschung sein können. Beachten Sie bitte, dass kdump eine bestimmte Menge an Systemspeicher beansprucht, der für andere Zwecke nicht zur Verfügung steht.

Kdump aktivieren?

Gesamter Systemspeicher (MB) 1002 Kdump-Speicher (MB): 128

874

Verwendbarer Systemspeicher (MB):

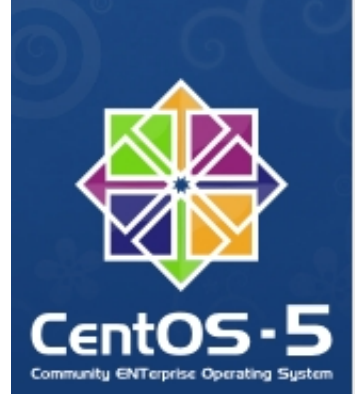

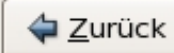

Dies ist neu in der Version 5.6 ich habe es hier mal ausprobiert...

Geschrieben von: Administrator Donnerstag, den 09. Juni 2011 um 20:32 Uhr - Aktualisiert Mittwoch, den 17. August 2011 um 19:51 Uhr

Willkommen

**Firewall** 

**SELInux** 

**▶ Kdump** 

**Datum und Uhrzeit** 

**Benutzer** 

erstellen

**Soundkarte** 

Zusätzliche CDs

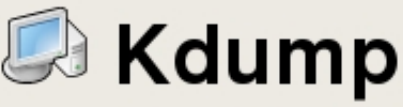

Kdump ist ein Mechanismus zur Aufzeichnung (dumping) eines Kernel-Absturzes. Bei einem Systemabsturz sammelt kdump Informationen Ihres Systems, die außerordentlich wertvoll bei der Ursachenforschung sein können. Beachten Sie bitte, dass kdump eine bestimmte Menge an Systemspeicher beansprucht, der für andere Zwecke nicht zur Verfügung steht.

☑ Kdump aktivieren?

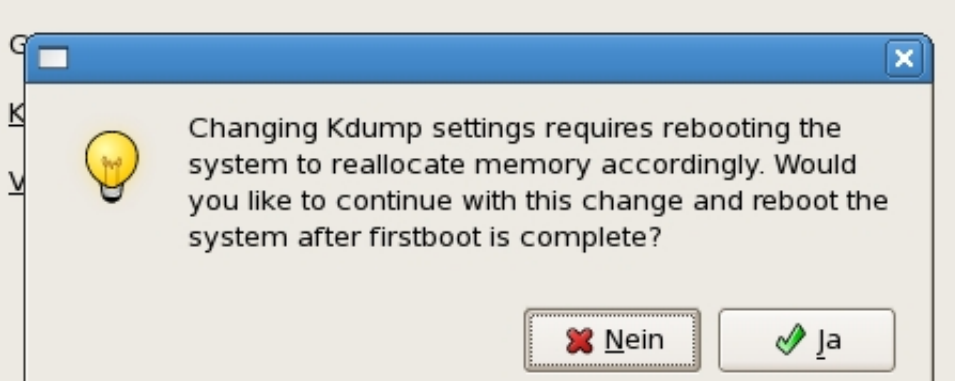

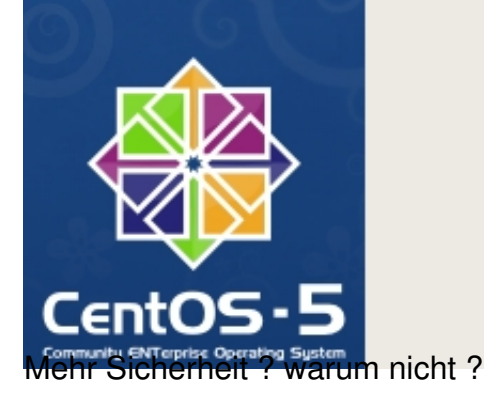

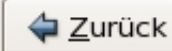

#### Geschrieben von: Administrator Donnerstag, den 09. Juni 2011 um 20:32 Uhr - Aktualisiert Mittwoch, den 17. August 2011 um 19:51 Uhr

Willkommen **Firewall** 

**SELInux** 

**Kdump** 

> Datum und **Uhrzeit** 

**Benutzer** 

erstellen

**Soundkarte** 

Zusätzliche CDs

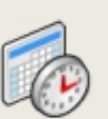

# **Datum und Uhrzeit**

Stellen Sie das Datum und die Uhrzeit des Systems ein.

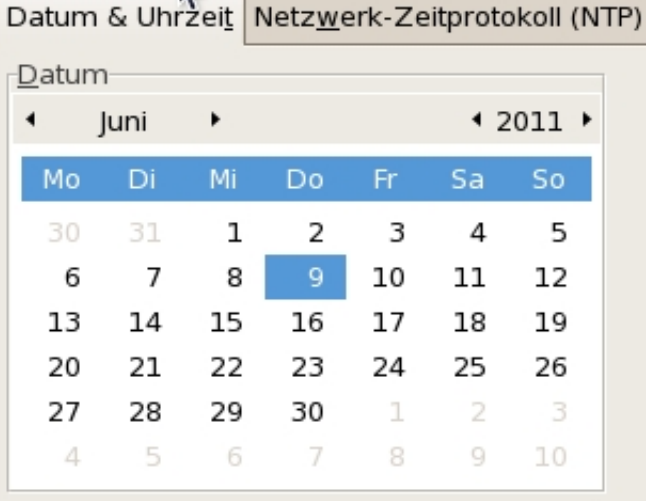

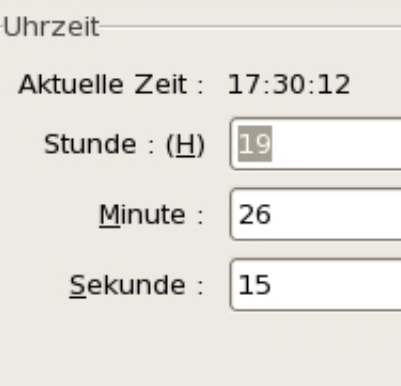

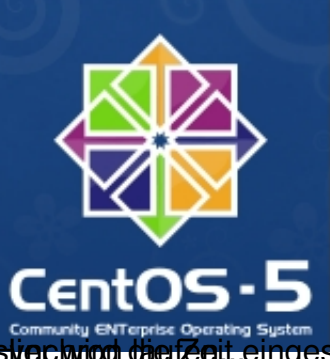

 **Zurück** 

**Hier wird die Zeit eingestellt. Ich habe in meinem Netzwerk einen Timeserver damit alle PCs** 

Willkommen

Geschrieben von: Administrator Donnerstag, den 09. Juni 2011 um 20:32 Uhr - Aktualisiert Mittwoch, den 17. August 2011 um 19:51 Uhr

**Datum und Uhrzeit Firewall SELInux** Stellen Sie das Datum und die Uhrzeit des Systems ein. **Kdump** > Datum und Datum & Uhrzeit Netzwerk-Zeitprotokoll (NTP) **Uhrzeit Benutzer** Ihr Rechner kann mit Hilfe des NTP (Network Time Protocol) erstellen seine Uhr mit einem entfernten Zeitserver synchronisieren. **Soundkarte** √ NTP aktivieren Zusätzliche CDs NTP-Server ntps1-0.cs.tu-berlin.de  $\triangleright$  Zeige erweiterte Optionen (S)  **Zurück** Hiner habbe dazu den Standard Zeitsere er horen genommen. den CentOS vorschlägt

Geschrieben von: Administrator Donnerstag, den 09. Juni 2011 um 20:32 Uhr - Aktualisiert Mittwoch, den 17. August 2011 um 19:51 Uhr

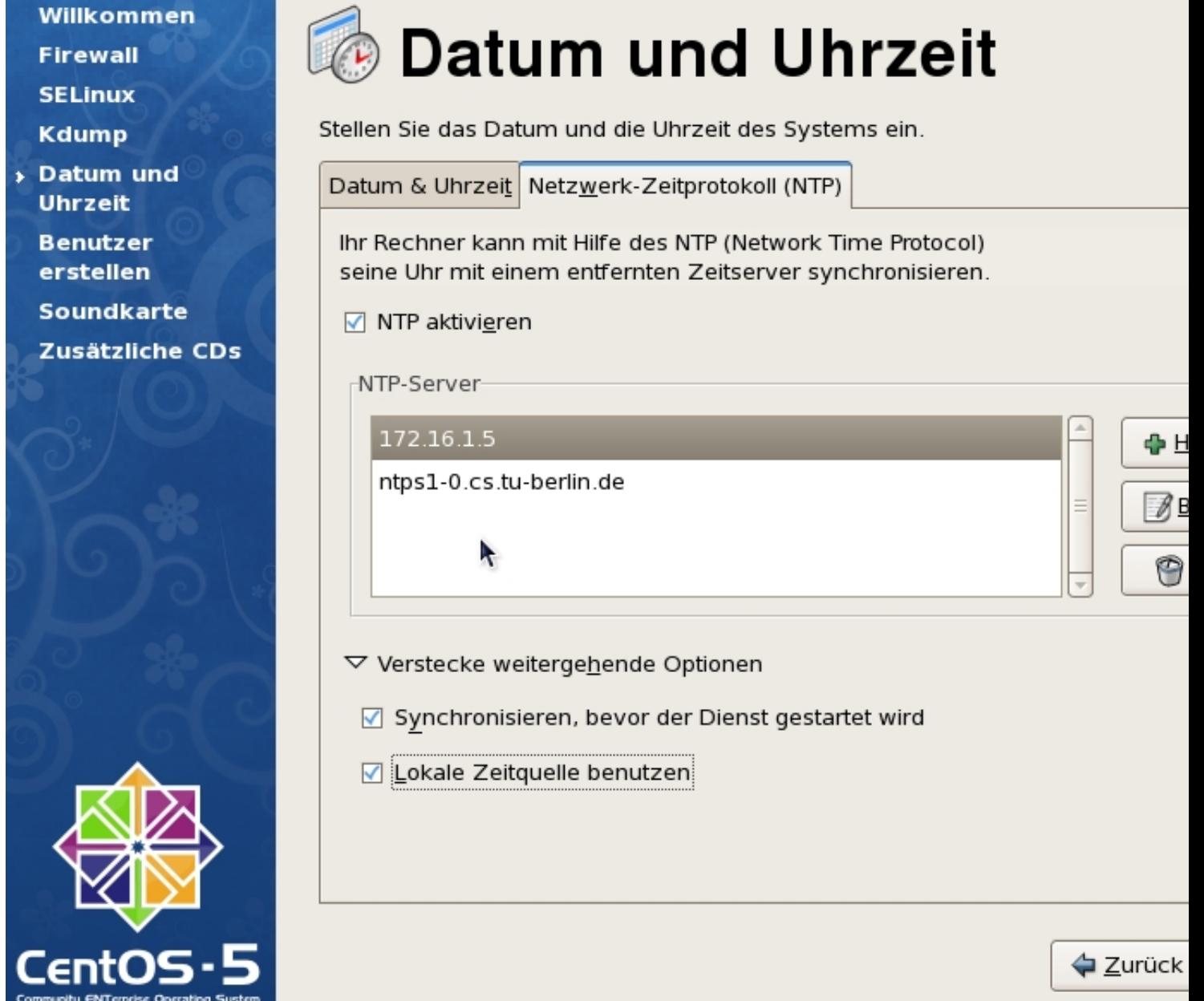

**High unter der Option "erweitert" die beiden Haken setzen.** 

Willkommen **Firewall SELinux Kdump Datum und Uhrzeit** 

**Benutzer** erstellen **Soundkarte** 

Zusätzliche CDs

# **Benutzer erstellen**

Es wird empfohlen, dass Sie einen 'Benutzernamen' für die normale (nichtadministrative) Benutzung Ihres Systems anlegen. Um einen System-'Benutzernamen' anzulegen, geben Sie bitte die unten geforderten Informationen an.

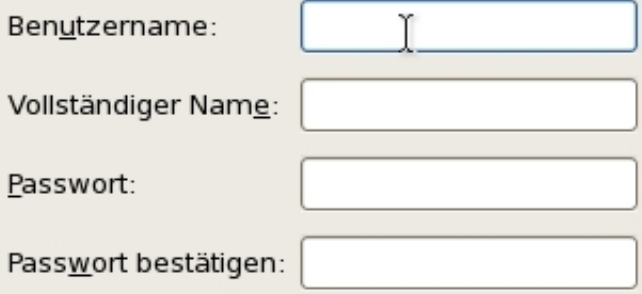

Sollten Sie Netzwerk-Authentifizierung wie Kerberos oder NIS benötigen, klicken Sie bitte auf den Button 'Netzwerk Login verwenden'.

Netzwerk Login verw

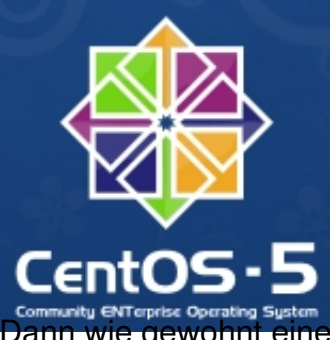

**△** Zurück

# gewohnt einen Benutzer und ein Passwort erstellen und weiter gehts.

Geschrieben von: Administrator Donnerstag, den 09. Juni 2011 um 20:32 Uhr - Aktualisiert Mittwoch, den 17. August 2011 um 19:51 Uhr

Willkommen **Firewall** 

**SELInux** 

**Kdump** 

**Datum und Uhrzeit** 

**Benutzer** erstellen

**Soundkarte** 

> Zusätzliche CDs

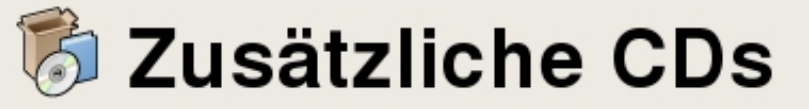

Bitte legen Sie jetzt weitere CDs ein, um zusätzliche Software zu installieren.

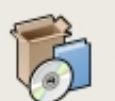

Zusätzliche CDs

Installation.

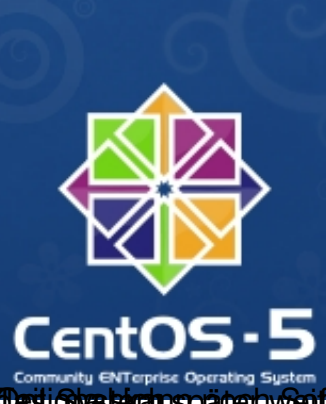

**D** Zurück

k

Leptionyas bekannspäterhvolen te werde von CaDs/De/mosman aber istallert steellieken aksemich überspringe diesen

Geschrieben von: Administrator

Donnerstag, den 09. Juni 2011 um 20:32 Uhr - Aktualisiert Mittwoch, den 17. August 2011 um 19:51 Uhr

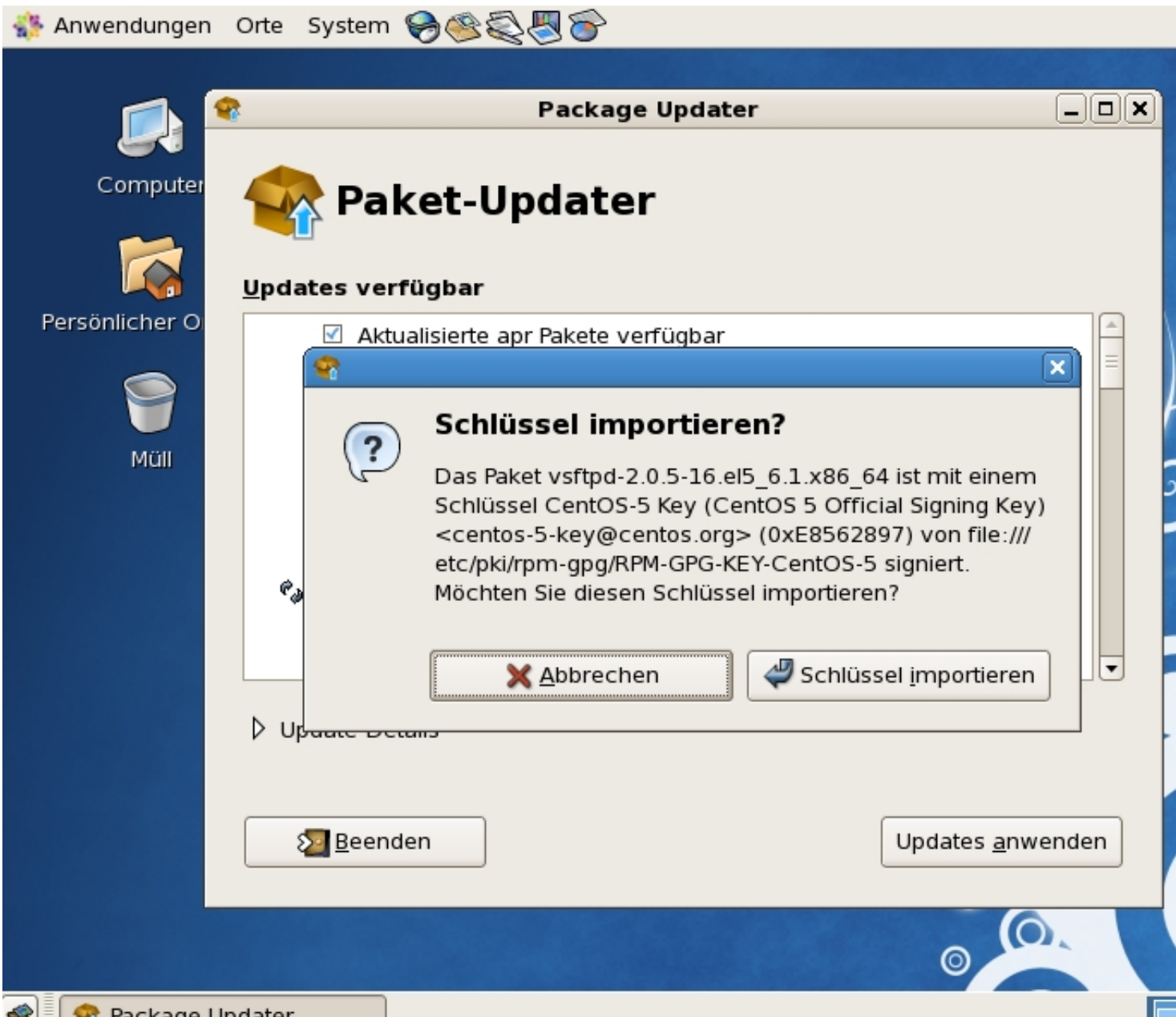

**Zum Siehe Package Undater**<br>Fertig ist das Grundsystemine-Aktualisierungen durchlaufen lassen. Danach neu starten und